## **MP3-CD Soundmachine** AZ1826

**instrukcje obs**ł**ugi**

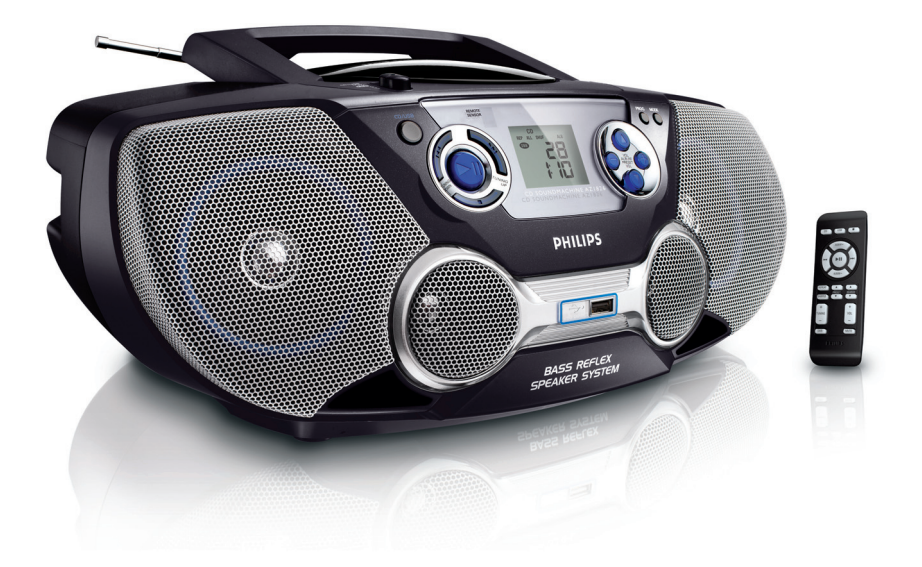

# **PHILIPS**

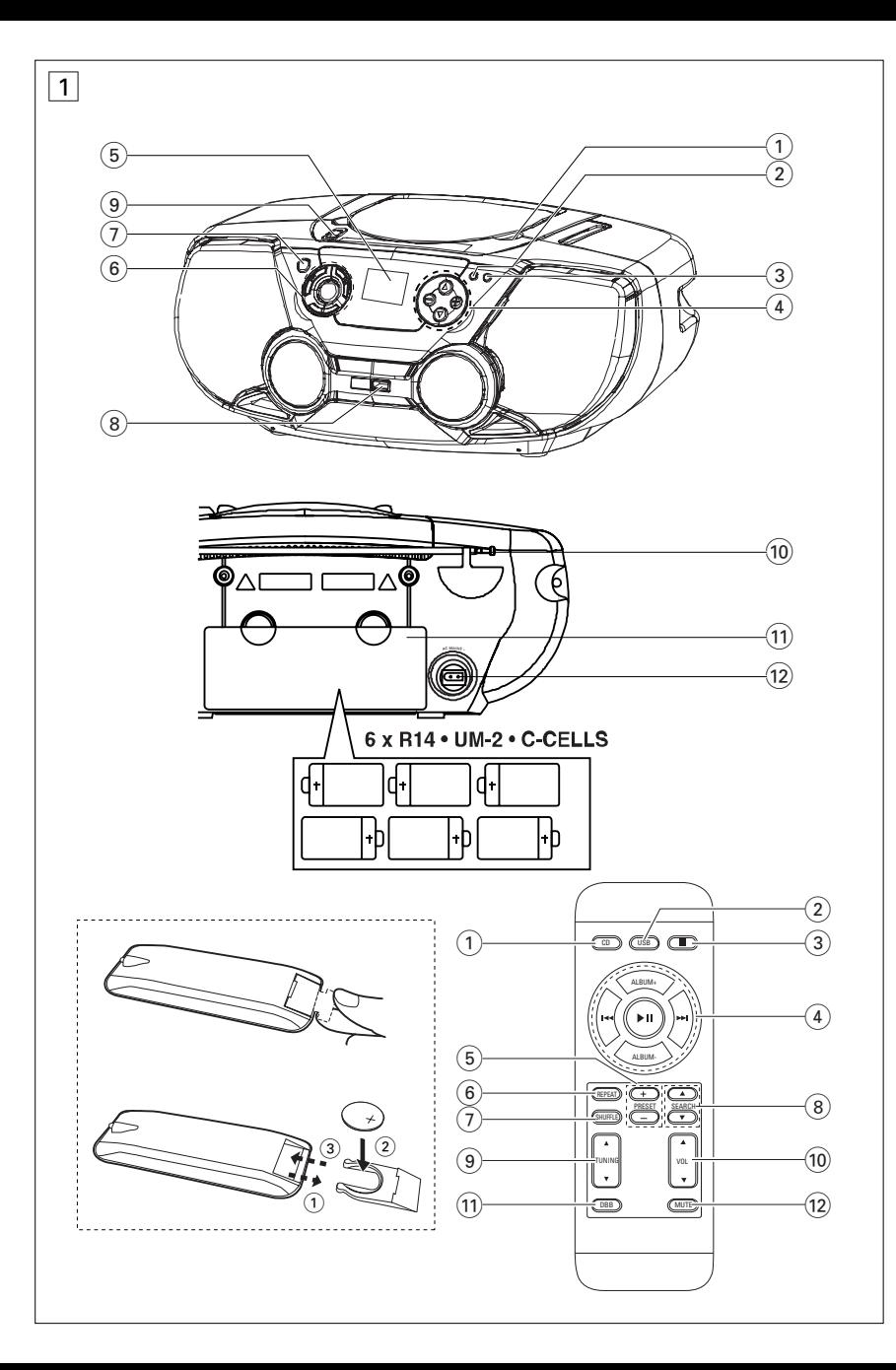

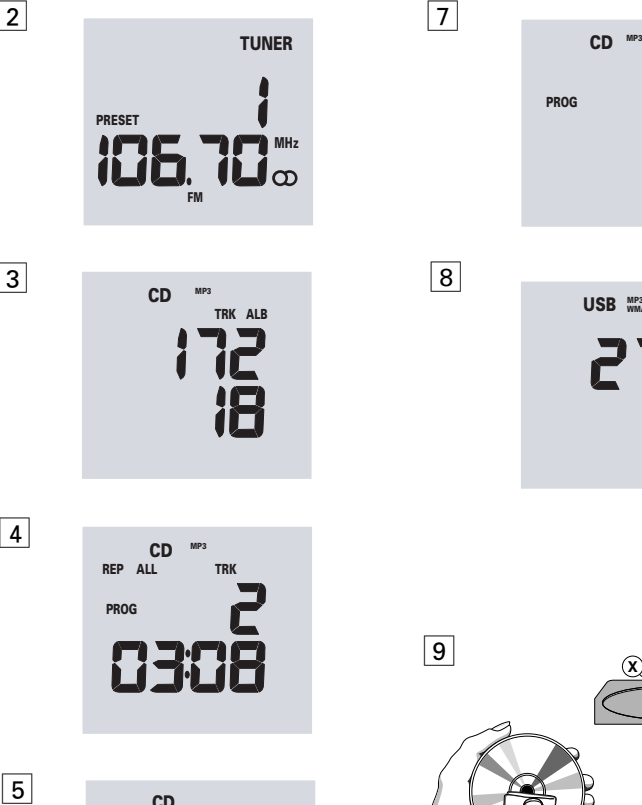

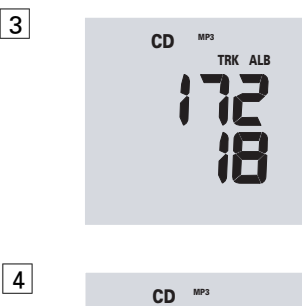

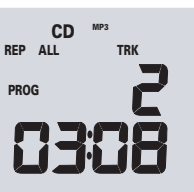

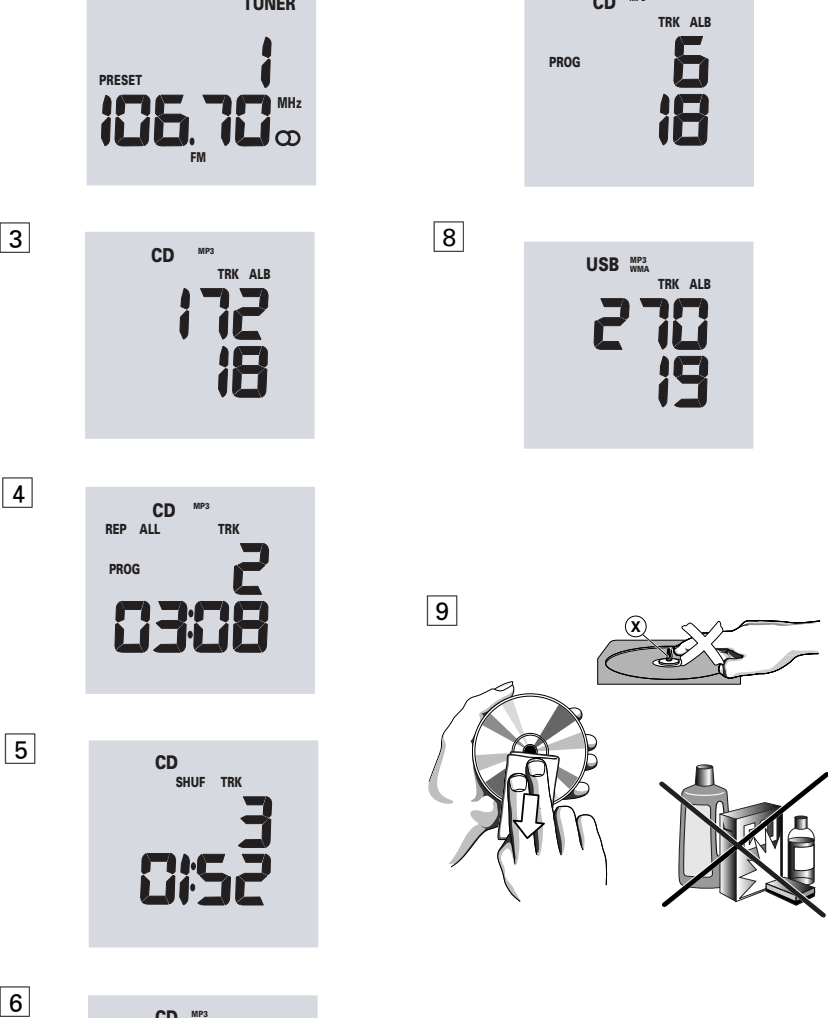

**PROG**

**8 USB**  $\frac{MP3}{WMA}$ 

**TRK ALB**

品记

**TRK ALB**

泻

EP ALL CD <sup>WIT</sup> TRK<br>PROG<br>CD 3HUF TRK<br>CD <sub>SHUF TRK</sub>

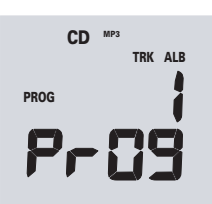

2

## **AKCESORIA DOCZONE DO ODTWARZACZA**

- Kabel zasilania
- Pilot zdalnego sterowania

## **PŁYTY GÓRNA I TYLNA (Patrz 1)**

- 1 **PUSH TO OPEN** otwarcie/ zamkniêcie kieszeni odtwarzacza CD.
- 2 **PROG -** *CD/MP3/WMA/USB:* - programowanie utworów *MW/FM:* programowanie stacji radiowych
- 3 **MODE** wybieranie ró¿nych trybów odtwarzania: np. **REP** lub **SHUF** losowego
- (4) VOL ▲, ▼ regulacja poziomu głośności **ALBUM/PRESET +** ,**-**(nastêpna, poprzednia) **MP3***/WMA/USB* **tylko:** wybieranie albumu *MW/FM:* wybieranie zaprogramowanej stacji radiowej.
- 5 **Wyœwietlacz**  wyœwietlanie stanu zestawu.
- $(6)$   $\blacktriangleright$  1 uruchamianie lub wstrzymywanie odtwarzania CD/USB.
	- $\blacksquare$  zatrzymywanie odtwarzania CD/USB; – kasowanie programu CD/USB.

### ∞ , § **TUNING DOWN, TUNING UP -** *CD/MP3/WMA/USB:*

- przeszukiwanie do tyłu i przodu w ramach utworu;
- przeskakiwanie na początek bieżącego/ poprzedniego/ nastepnego utworu.

*MW/FM:* - dostrajanie do stacji radiowych.

- 7 **CD/USB** uruchamia płytę lub tryb USB
- 8 **Port USB**  służy do podłączania zewnętrznego urządzenia USB do przechowywania danych
- $\circledcirc$  Przełącznik źródła dźwięku: CD/USB, MW, **FM, OFF**

– wybór źródła dźwieku: odtwarzacza CD/USB, tunera lub magnetofonu

– włączenie/wyłączenie zasilania

## **P£YTA TYLNA**

- 0 **Antena teleskopowa**  poprawianie odbioru FM.
- ! **Pojemnik na baterie**  na 6 baterii typu R-14, UM2 lub ogniw typu C.
- @ **AC MAINS** gniazdko przewodu sieciowego.

## **ZDALNE STEROWANIE**

- 1 **CD** wybór źródła dźwięku: odtwarzacza CD
- 2 **USB** wybór źródła dźwięku: Tryb USB
- $\overline{3}$   $\blacksquare$  zatrzymywanie odtwarzania CD/USB; – kasowanie programu CD/USB
- $\overline{4}$ )  $\blacktriangleright$ II uruchamianie/wstrzymywanie odtwarzania CD/USB

### **ALBUM +, –**

## **MP3***/WMA/USB* **tylko:** wybieranie albumu

- ∞, § przeskakiwanie do poczåtku bie¿åcego, poprzedniego/ nastêpnego utworu.
- 5 **PRESET +, –** *MW/FM:* wybieranie zaprogramowanej stacji radiowej. (zwiększanie, zmniejszanie)
- $\binom{6}{6}$  **REPEAT** powtarzanie utworu/ programu/ całej płyty CD.
- 7 **SHUFFLE**  odtwarzanie wszystkich utworów z płyty w kolejności losowej
- $\circ$ 8 **SEARCH**  $\triangle$ **,**  $\blacktriangledown$  wyszukiwanie do tyłu/ do przodu w obrebie utworu
- $\overline{9}$  **TUNING**  $\overline{\phantom{a}}$ ,  $\overline{\phantom{a}}$  dostrajanie do stacji
- (10 **VOL ▲ ▼** regulacia poziomu głośności (zwiekszanie, zmniejszanie)
- ! **DBB** wzmocnienie dźwięków niskich
- @ **MUTE** –mutes or restores the volume

## *UWAGA*

Korzystanie z elementów sterowania i regulacji w sposób inny niż tu opisany lub postępowanie niezgodne z przedstawionymi procedurami stwarza zagrożenie przez niebezpieczne promieniowanie lub inne niebezpieczeñstwa.

Zestaw spełnia wymogi Unii Europejskiej odnośnie

poziomu zakłóceń radiowych.

.<br>Producent zastrzega możliwość wprowadzania zmian technicznych

## **ZASILANIE**

Zawsze gdy nie sprawia to kłopotu należy korzystać z zasilania sieciowego i oszczedzać baterie. Przed wkładaniem baterii upewnić się, że kabel zasilający jest wyciągnięty z gniazdka w zestawie i z gniazdka elektrycznego.

**Baterie Urządzenie** *(Patrz* 1*)* 

## **ZASILANIE PODSTAWOWE FUNKCJE/TUNER CYFROWY**

• 6 baterii typu **R-14**, **UM-2** lub **C** (opcjonalne, najlepiej alkalicznych) umieścić w pojemniku zgodnie z podaną polaryzacją.

#### **Nadajnik zdalnego sterowania** *(Patrz* **1)**

### **Ważne!**

- **Przed użyciem pilota proszę zdjąć plastikową klapkę zabezpieczającą tak, jak pokazano na rys.**1**.**
- **P Jeżeli pilot nie działa prawidłowo lub jego zasięg jest ograniczony, proszę wymienić baterię na nową (typ CR2025).**
- **1** Wysuń szufladkę na baterię w sposób pokazany na rysunku 1.
- **2** Włóż nową baterię zgodnie z oznaczeniem biegunów i wsuń szufladkę na baterię do końca na swoje miejsce.
- Niewłaściwe używanie baterii może spowodować wyciek elektrolitu i korozjê pojemnika albo rozerwanie baterii.
- Nie mieszać różnych rodzajów baterii, np. alkalicznych z węglowo-cynkowymi. W zestawie używać wyłącznie baterie tego samego typu.
- Wymieniając baterie nie mieszać baterii nowych ze zużytymi.
- Należy wyjąć baterie, jeżeli zestaw nie będzie użytkowany przez dłuższy okres.
- *Baterie zawierajå substancje chemiczne i dlatego powinny byæ likwidowane we* właściwy sposób.

### **Korzystanie z sieci elektrycznej**

- 1 Sprawdzić czy napięcie zasilania, **podane na tabliczce znamionowej na spodzie zestawu,** jest zgodne z napięciem w lokalnej sieci elektrycznej. Skontaktować się ze sprzedawcą lub punktem napraw, jeśli tak nie jest.
- **2** Podłączyć kabel zasilania do gniazdka **AC MAINS** oraz do gniazdka w ścianie.
- **3** W celu całkowitego wyłączenia zasilania należy wyjąć kabel z gniazdka w ścianie.
- **4** Urządzenie należy umieścić w pobliżu gniazda sieci elektrycznej, w miejscu ułatwiającym dostęp do wtyczki przewodu zasilającego.
- Podczas burzy należy odłączyć kabel zasilania z gniazdka dla ochrony zestawu. Przy odłączaniu produktu z sieci elektrycznej należy upewnić się, że wtyczka przewodu

została całkowicie wyjęta z gniazdka elektrycznego. Jest to szczególnie niebezpieczne w przypadku dzieci. Przewód odłączony z jednej strony z gniazda zasilania (MAINS) urządzenia, pod czas gdy drugi koniec pozostaje w gniazdku elektrycznym, może nadal przewodzić prąd i stanowić zagrożenie.

### *Tabliczka znamionowa znajduje siê pod spodem zestawu.*

### **Rady:**

*–* Zarówno przy zasilaniu sieciowym lub bateriach, jeżeli nie słuchamy muzyki, dla zaoszczędzenia energii wyłączmy zasilanie przesuwając klawisz źródła dźwięku w pozycję **OFF**.

### **PODSTAWOWE FUNKCJE**

#### **Switching on and off and selecting function**

- 1. Wlaczenie polega na wybraniu suwakiem przełącznik źródła dźwieku jednej z funkcji: CD/USB, MW lub **FM** i uzyciu elementów sterujacych odpowiadajacych wybranej funkcji.
- Aby przełączać między trybami CD i USB, najpierw ustaw **przycisk wyboru źródła** w pozycji **CD/USB**, a następnie naciśnij raz lub kilka razy przycisk **CD/USB** (**CD** lub **USB** na pilocie zdalnego sterowania).
- *2.* W celu wyłączenia zestawu należy przesunąć przełącznik **source selector** w pozycję **OFF**.

### **Regulacja głośności i barwy dźwięku**

- *1.* Siłę oraz barwę dźwięku regulujemy klawiszem VOL **▲**, ▼ oraz DBB (na pilocie).
	- → Wyświetlacz pokazuje poziom głośności **LioL**i liczbe z zakresu 00-32.

#### **TUNER CYFROWY**

#### **Dostrajanie do stacji radiowych**

- $1$  Ustawić przełącznik źródła dźwięku na **MW** lub FM. – Wyświetlona zostanie częstotliwość stacji radiowej, pasmo i numer stacji (jeśli został zaprogramowany). (Patrz 2)
- 2 Nacisnać i przytrzymać **↔** lub ▶▶ ( **TUNING** ▲,▼), aż zacznie się zmieniać częstotliwość widoczna na wyświetlaczu.
	- → Odbiornik automatycznie dostraja się do wystar-

czajåco silnej stacji. W czasie automatycznego strojenia wyświetlacz pokazuje Srch

- 3 W razie potrzeby, czynności 2 powtórzyć, aż do znalezienia żadanej stacii.
- W celu dostrojenia do słabej stacji, ⊷ lub → (**TUNING ▲,▼** ) należy przyciskać krótko i wielokrotnie, aż do uzyskania optymalnego odbioru.

### *Poprawianie odbioru radiowego:*

- Dla FM, wyciągnąć, pochylić i obrócić antene teleskopową. Zmniejszyć długość anteny, jeśli sygnał jest zbyt silny.
- Dla **MW**, zestaw wykorzystuje antene wewnetrzna. Ukierunkować antenę obracając cały zestaw.

## **Programowanie stacji radiowych**

W pamięci odbiornika, recznie lub automatycznie (funkcja Autostore) można umieścić do trzydziestu stacji.

## **Programowanie rêczne**

- **1** Dostroić odbiornik do żądanej stacji (patrz Dostrajanie do stacji radiowych).
- **2** Naciśnieciem **PROG** uaktywnić programowanie. → Zacznie migać: PROG.
- **3** Przydzielić stacji numer od 1 do 20 jedno- lub kilkakrotnie naciskajåc **PRESET -**, **+** (na pilocie **PRESET -**, **+**).
- 4 Zatwierdzić wybór naciśnieciem PROG.
- **5** Powtarzając czynności 1-4 zaprogramować inne stacie.

**Rady:** Skasowanie zaprogramowanej stacji następuje po wpisaniu innej stacji pod ten sam numer.

## **Autostore – programowanie automatyczne**

Funkcja Autostore uruchamia automatyczne programowanie stacji, poczynając od pozycji 1. Wszelkie dotychczasowe ustawienia, np. stacje zaprogramowane recznie, zostaną zmienione.

- *1* Wybraæ funkcjê **MW** lub **FM**
- Naciśnij i przytrzymaj przycisk **PROG** do momentu pojawienia się napisu "RucD".
	- ™ Dostêpne stacje så programowane (**MW** lub **FM)**

→ Po zaprogramowaniu wszystkich stacji, automatycznie odtworzona zostanie stacja spod pozycji 1.

## Słuchanie stacji zaprogramowanych recznie lub **funkcjå Autostore**

Jedno- lub kilkakrotnie nacisnąć przyciski **ALBUM**/**PRESET -**, **+** (na pilocie **PRESET -**, **+**), a¿

## **TUNER CYFROWY ODTWARZACZ CD/MP3**

wyświetlona zostanie żądana stacja.

#### **Zestaw spełnia wymogi Unii Europejskiej odnośnie poziomu zakłóceń radiowych.**

### **Odtwarzanie płyt CD**

## **MP3**

Technologie kompresji dźwiêku MP3 (MPEG Audio Layer 3), pozwala na znaczne zmniejszenie ilość danych cyfrowych w porównaniu ze zwykłą płytą CD, zachowując zbliżona jakość dewieku.

- **Skąd uzyskać pliki muzyczne:** Możemy ściągnąć legalne pliki muzyczne z Internetu na twardy dysk w swoim komputerze lub przenieść zawartość własnych płyt audio CD. W tym celu należy włożyć płyte audio CD do napedu CD-ROM w komputerze i zakodować muzykę przy użyciu odpowiedniego programu kodującego. Dla osiągnięcia dobrej jakości MP3 zalecamy stosowanie szybkości danych 128 kbps lub wyższej.
- **•** Tworzenie płyty CD-ROM z plikami MP3: Za pomocå nagrywarki CD na Twoim komputerze nagraj pliki muzyczne z twardego dysku na płytę CD-ROM.

## **Rady:**

- Upewnij siê, ¿e pliki MP3 majà rozwiniêcie mp3 *lub .wma.*
- *llość albumów/katalogów: maks. 50*
- *Ilość ścieżek/tytułów: maks. 500*
- Maksymalna iloϾ odtwarzanych plików muzycznych zależy od długości nazwy plików. Im krótsza nazwa pliku, tym wiêcej plików zostanie odtworzonych.

## **Odtwarzanie płyt CD**

Urządzenie odczytuje płyty audio, w tym także dyski CD-R(W) i dyski CD z plikami MP3, WMA, Płyty CD-ROM, CD-I, CDV, VCD, DVD i komputerowe dyski CD nie så odczytywane.

## **WAŻNE!**

- **Plyty CD zabezpieczone technologiami ochrony** praw autorskich niektórych firm fonograficznych mogå nie byæ odtwarzane przez ten produkt.
- Płyty DRM zabezpieczyło zbiory WMA nie są odczytywane.
- **1** Ustawić przełącznik źródła dźwięku na CD/MP3.
- Następnie naciśnij raz przycisk **CD/USB** (lub CD na pilocie zdalnego sterowania), aby włączyć tryb CD w przypadku, gdy wyświetlany jest napis "USB".

## **ODTWARZACZ CD/MP3**

**2** Włożyć płyte zadrukowana strona do góry i zamknać drzwiczki.

 $\rightarrow$  Pojawi się  $\overline{\phantom{a}}$ ERd, odtwarzacz odczytuje zawartość płyty CD.

*Dla płyt audio CD*, wyświetlacz wskaże liczbę utworów na płycie oraz ogólny czas odtwarzania. *Dla płyt MP3/WMA CD*, łączna liczba utworów i albumów jest wyświetlana kolejno. (Patrz 3)

- 3 Rozpocząć odtwarzanie naciśnieciem **>II**.
- 4 Do chwilowego wstrzymania odtwarzania służy **>II**. Po powtórnym naciśnięciu >II odtwarzanie jest kontynuowane.
- **5** Aby zakończyć odtwarzanie płyty należy nacisnąć ■.

Rady: Odtwarzanie płyty CD zostanie przerwane także po:

- otwarciu drzwiczek płyty;
- odtworzeniu płyty do końca;

– wybraniu innego Ÿród¬a dŸwiêku: *CD/USB* lub odbiornika radiowego.

## **Wybieranie innego utworu**

• Wybrać utwór, jedno- lub kilkakrotnie naciskając na zestawie III lub DH.

*MP3/WMA tvlko:* Możesz naipierw nacisnać **ALBUM**/**PRESET -**, **+** (na pilocie **ALBUM -**, **+**) aby wybrać album.

• W stanie pauzy/zatrzymania rozpocząć odtwarzanie naciśnięciem >II.

## **Wyszukiwanie fragmentu utworu**

1 Nacisnać i przytrzymać **↔** lub → (lub SEARCH  $\blacktriangle, \blacktriangledown$  na pilocie).

→ Płyta będzie odtwarzana z dużą szybkością i mała głośnościa.

**2** Po rozpoznaniu poszukiwanego fragmentu zwolnić ∞ lub § i wznowiæ normalne odtwarzanie.

## **Ró¿ne tryby odtwarzania: SHUFFLE i REPEAT**

 $($ Patrz $\boxed{4}$ ,  $\boxed{5}$ )

Przed lub podczas odtwarzania można wybierać i zmieniać różne tryby odtwarzania oraz łączyć je w ramach **PROGRAM**.

**SHUF** – odtwarzanie całej płyty/ programu w koleiności losowei.

**REP ALL** – powtarzanie całej płyty/ programu

- **REP** nieskończone odtwarzanie bieżącego (losowo wybranego) utworu.
- 1 Wybrać tryb odtwarzania, jedno- lub kilkakrotnie

naciskajåc **MODE** (**SHUFFLE** lub **REPEAT** na pilocie).

- **2** Ze stanu zatrzymania, naciśnięciem ▶Ⅱ rozpocząć odtwarzanie.
- **3** Aby wybrać odtwarzanie normalne, powtarzać naciskanie **MODE**, aż z wyświetlacza znikna różne tryby odtwarzania.
	- Tryb odtwarzania mo¿na tak¿e anulowaæ  $n$ aciśnieciem  $\blacksquare$ .

## **Programowanie numerów utworów**

W pamieci programu można zapisać 20 utworów (MP3: 10 utworów) w dowolnej kolejności. Każdy z utworów można zaprogramować kilka razy.

1 Wybrać numer żądanego utworu, naciskając na zestawie **I<< lub →**.

**MP3 tylko:** Możesz najpierw nacisnąć **ALBUM**/**PRESET -**, **+** (na pilocie **ALBUM -**, **+**) aby wybrać album.

- *2* Nacisnåæ **PROG**.
	- → Wyświetlacz najpierw wskazuje numer pozycji programu, a następnie numer zapisanego utworu/ albumów. (Patrz  $\boxed{6}$ ,  $\boxed{7}$ )
- 3 Powtarzając czynności 1-2 wybrać i zaprogramować wszystkie żądane utwory.
- Wyświetlacz: FuLL zasygnalizuje próbe zaprogramowania ponad dwudziestu utworów.

**Rady:** W czasie odtwarzania programu, u¿ywanie przycisków **ALBUM**/**PRESET -**, **+** nie jest mo¿liwe (**ALBUM -**, **+** na pilocie).

## **Kasowanie programu**

Program można skasować przez:

- $\bullet$  otwórz komorê na płyte CD;
- przesunięcie klawisza źródła dźwięku w pozycję **MW, FM** lub **CD/USB**;
- Naciśniecie dwa razy  $\blacksquare$  tw czasie odtwarzania lub raz w pozycji stop.
	- ™ Na chwilê pojawia siê **PROG**.

## **UżYWANIE POłňCZENIA USB**

- AZ1826 posiada w port USB umieszczony na panelu przednim, obsługujący funkcję "plug & play", pozwalającą Państwu na odtwarzanie na AZ1826 muzyki w formacie cyfrowym oraz głosu zapisanego na urządzeniu USB do przechowywania danych.
- Używając urządzenia USB do przechowywania danych .mogą Państwo również korzystać ze wszystkich funkcji obsługiwanych przez AZ1826, które są objaśnione i opatrzone instrukcjami.

### **Kompatybilne urządzenia USB do przechowywania danych**

Z tym AZ1826 można używać:

- Pamięci USB flash (USB 2.0 lub USB1.1)
- Urządzenie USB, które wymaga instalacji sterownika, nie jest obsługiwane (Windows XP).
- memory cards (requires an additional card reader to work with this system.

#### *Uwaga***:**

W przypadku niektórych odtwarzaczy USB flash (lub kart pamięci), zapisana zawartość jest nagrana z zastosowaniem technologii chroniącej prawa autorskie.Takiego chronionego zapisu nie będzie można odtwarzać na żadnym innym urządzeniu (takim jak AZ1826).

### *Formaty pomocnicze:*

- USB lub format FAT12, FAT16, FAT32 pliku pamięci (pojemność sektora: 512 - 65,536 bajtów)
- zakres bitów MP3 (zakres danych): 32-320 Kbps i zmienny zakres danych.
- WMA wersja 9 lub wcześniejsza
- Zagnieżdżone kierunki do max. 8 poziomów.
- llość albumów/katalogów: maks. 50
- Ilość ścieżek/tytułów: maks. 500
- Znacznik ID3 wersja 2.0 lub nowsza ID3 tag v2.0 or later
- Nazwa pliku zapisana w kodowaniu Uicode UTF8 (maks. Długość: 128 bajtów)

### *Urządzenie nie odtwarza lub nie wspomaga następujących:*

• Pustych albumów: pusty album jest albumem, który nie zawiera zbiorów MP3/WMA i nie będzie pokazywany na wyświetlaczu.

- Zbiory nierozpoznanych formatach są przeskakiwane. Oznacza to, że: dokumenty Worda .doc lub zbiory MP3 z rozszerzeniem .dlf są ignorowane i nie będą odtwarzane.
- AAC,WAV, PCM. NTFS pliki audio
- DRM zabezpieczyło zbiory WMA
- Zbiory WMA w formatach bezstratnych

### *Rady:*

- Należy się upewnić, czy nazwy zbiorów MP3 mają rozszerzenie .mp3.
- Dla DRM zabezpieczonych zbiorów WMA, należy używać Windows Media Player 10 (lub późniejszego) w celu wypalenia/konwersji CD. Szczegółowe informacje o Windows Media Player i WM DRM (Windows Media Digital Rights Management) znajdują się na stronie www. microsoft.com.

### **Odtwarzanie przy użyciu urządzenia USB do przechowywania danych**

- **1** Proszę się upewnić, że urządzenie AZ1826 jest zasilane z gniazdka lub określonego typu baterii.
- **2** Ustawić **przełącznik źródła dźwięku** na **CD/USB**.
- Następnie naciśnij raz przycisk **CD/USB** (lub USB na pilocie zdalnego sterowania), aby włączyć tryb USB w przypadku, gdy wyświetlany jest napis "CD".
- ➜Na wyświetlaczu widnieje napis "USB", całkowita liczba utworów i numer albumu.  $($ Patrz  $\boxed{8}$ ).
- 3 Proszę podłączyć kompatybilne urządzenie USB do przechowywania danych do portu oznaczonego USB  $\Rightarrow$  . na AZ 1826.
	- ➜Urządzenie włączy się automatycznie.
- Jeżeli urządzenie nie jest podłączone do zasilania, proszę podłączyć je do zasilania ręcznie, a następnie ponownie je podłączyć.
- 4 Aby rozpocząć odtwarzanie, proszę wcisnąć >II na AZ1826.
- Mo¿esz najpierw nacisnåæ **ALBUM**/**PRESET -**, **+** aby wybraæ album. (na pilocie **-**, **+**).

## **KONSERWACJA I BEZPIECZEÑSTWO**

## **KONSERWACJA I BEZPIECZEŃSTWO** (Patrz **9)**

## **Odtwarzacz CD i postepowanie z płytami CD**

- Jeśli odtwarzacz CD nie czyta poprawnie płyt, przed oddaniem go do naprawy należy oczyścić jego soczewkę płytą czyszczącą.
- Pod żadnym pozorem nie wolno dotykać soczewki odtwarzacza CD!
- $\bullet$  Naghe zmiany temperatury otoczenia mogą spowodować kondensację pary na soczewce odtwarzacza CD. W takim stanie odtwarzanie płyt nie jest możliwe. Nie wolno próbować wycierać soczewek, tylko trzeba zostawić zestaw w cieple aż do odparowania wilgoci.
- $\bullet$  Chronić soczewki przed zakurzeniem, zamykając zawsze drzwiczki odtwarzacza.
- Podczas czyszczenia płyty wycierać ja prostymi ruchami od środka do brzegu, używając miękkiej, niestrzępiącej się ściereczki. Nie używać środków czyszczących, gdyż mogą one uszkodzić płytę.
- Nie wolno pisać po płytach ani nalepiać na nie ¿adnych naklejek.

## **Porady i konserwacja ogólna**

- Zestaw należy umieścić na płaskiej i twardej powierzchni, aby odtwarzacz nie przeskakiwał ścieżek na płycie.
- Nie wolno narażać zestawu, płyt CD, baterii ani kaset na działanie wilgoci, kropli deszczu, piasku, bezpośrednich promieni słonecznych ani umieszczać w pobliżu silnych źródeł ciepła.
- Jeśli urządzenie jest podłączone do gniazdka za pomocą przewodu zasilającego lub łącznika, ich wtyki muszą być łatwo dostepne.
- Nie wolno zakrywać zestawu. Urzadzenie wydziela ciepło, które musi się swobodnie rozchodzić, dlatego należy zapewnić przynajmniej 15 cm przestrzeni wokół otworów wentylacyjnych zestawu.
- Części mechaniczne zestawu zaopatrzone są w powierzchnie samosmarujåce, dlatego nie wolno ich smarować!
- Obudowę zestawu można czyścić miękką, wilgotną ściereczką irchową. Nie wolno używać żadnych środków czyszczących, zawierających alkohol, spirytus, amoniak ani środków ściernych, które moga uszkodzić obudowe.
- Urządzenie nie powinno być wystawiane na odpryski lub bryzgi płynów.
- Nie wolno zakłócać działania wentylacji przez zasłanianie otworów wentylacyjnych takimi przedmiotami jak gazety, serwetki, zasłony, itp.
- Nie wolno ustawiać źródeł otwartego ognia, takich jak zapalone świece, na urządzeniu.
- Nie wolno ustawiać przedmiotów zawierających płyny, takich jak wazony, na urządzeniu.

## **Informacje ekologiczne**

Nie używamy żadnych zbednych opakowań. Uczyniliśmy wszystko, aby opakowanie można było łatwo rozdzielić na trzy odrebne materiały: karton (pudełko), styropian (zabezpieczenia), oraz polietylen (torebki, pianka ochronna).

Zestaw składa się z materiałów, które mogą zostać poddane procesowi odzysku, o ile przeprowadzi to wyspecjalizowana firma. Prosimy stosować się do przepisów lokalnych dotyczących składowania opakowań, zużytych baterii oraz przestarzałych urządzeń.

## **ROZWIÅZYWANIE PROBLEMÓW**

## **UWAGA**

#### *Ze wzglêdu na niebezpieczeñstwo pora¿enia prådem nie wolno otwieraæ obudowy zestawu. Pod ¿adnym warunkiem nie wolno podejmowaæ prób samodzielnego naprawiania zestawu, gdy¿ powoduje to uniewa¿nienie gwarancji.*

W przypadku wystąpienia awarii, przed oddaniem sprzętu do naprawy należy sprawdzić wymienione poniżej przypadki. Jeśli postepując według poniższych wskazówek nie uda się rozwiązać problemu, należy skontaktować się ze sprzedawca lub punktem serwisowym.

## Niewłaściwe działanie zdalnego sterowania

- Baterie zużyte/ niewłaściwie wstawione.
- Poprawnie wstawić (nowe) baterie.
- Za duża odległość/ kat pomiedzy nadajnikiem i zestawem.
- Zmniejszyć odległość/ kąt.

## **Brak dŸwiêku /zasilania**

- Žle ustawiony regulator głośności
- Wyregulować głośność
- Niepoprawnie wetkniêty przewód zasilajåcy
- Poprawnie przyłączyć przewód zasilający
- Zu¿yte/ niew¬aœciwie wstawione baterie
- Poprawnie wstawić (nowe) baterie
- W gniazdo zestawu wetknięte słuchawki
- Odłaczyć słuchawki.

## **Silny szum lub zakłócenia**

- Zak¬ócenia elektryczne: zestaw zbyt blisko odbiornika TV, magnetowidu lub komputera
- Zwiekszyć odległość

## Słaba jakość odbioru radiowego

- $-$  Staby sygnał radiowy
- FM: Ustawić antene teleskopowa.

## **Sygnalizacja**

- *Jest ono ustawione w trybie USB.*
- *Proszę wcisnąć przycisk* **CD/USB***, aby wybrać tryb CD.*
- Uszkodzona lub brudna płyta CD
- Wymienić/ oczyścić płytę, patrz Konserwacja
- Zaparowana soczewka lasera
- Odczekać na osuszenie soczewki.
- Czysta/ niesfinalizowana płyta CD-R(W)
- Stosować sfinalizowane płyty CD-R(W)
- Włożona płyta CD-ROM/ płyta zawiera pliki w formacie innym ni¿ audio.
- Stosować wyłącznie płyty standardu CD Audio/MP3 / jedno- lub wielokrotnie naciskając <<< lub > przejść do plików audio pomijając pliki danych.

## **Uwaga:**

**P***¬***yty CD zabezpieczone technologiami ochrony praw autorskich niektórych firm fono-**

#### **graficznych mogå nie byæ odtwarzane przez ten produkt.**

## **Odtwarzacz CD przeskakuje przez utwory**

- Płyta CD jest zabrudzona lub zniszczona
- Wymienić lub oczyścić płyte CD
- Aktywne odtwarzanie losowe shuffle lub program.
- Wyłączyć odtwarzanie losowe shuffle / program.

## **Uwaga**

Ptvtv DRM zabezpieczyło zbiory WMA nie sa odczvtywane.

## Dźwięk przeskakuje podczas odtwarzania MP3

- *–* Plik MP3 sporzådzono z poziomem kompresji przekraczajacym 320kb/s
- U¿yj ni¿szego poziomu kompresji do przepisywania utworów z CD na format MP3
- Uszkodzona lub brudna płyta
- Zmień lub wyczyść płytę

#### **Urządzenie USB nie odtwarza plików na moim urządzeniu AZ 1826.**

- *– Nie jest ono ustawione w trybie USB.*
- Proszę wcisnąć przycisk **CD/USB** , aby wybrać tryb USB.
- *– Urządzenie nie jest prawidłowo podłączone do portu USB na AZ 1826.*
- Proszę ponownie podłączyć urządzenie i upewnić się, że jest ono zasilane.
- *– Urządzenie nie jest obsługiwane przez AZ 1826 lub format pliku audio zapisanego na urządzeniu nie jest obsługiwany przez AZ 1826.*
- Proszę użyć kompatybilnego urządzenia/odpowiedniego formatu pliku audio

#### **Nie mogę na pomocą pilota zdalnego sterowania włączyć trybu CD lub USB.**

- *–* Jednostka centralna nie jest działa w trybie CD/USB.
- Ustaw przycisk wyboru źródła na jednostce centralnej w pozycji CD/USB i za pomocą pilota włącz tryb CD lub USB.

#### **ľUsuwanie starego produktu**

Zakupiony produkt zaprojektowano i wykonano z materiałów najwyższej jakości i komponentów, które podlegają recyklingowi i mogą być ponownie użyte.

Jeżeli produkt jest oznaczony powyższym symbolem przekreślonego kosza na śmiecie, oznacza to że produkt spełnia wymagania Dyrektywy Europejskiej 2002/96/EC.

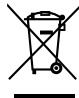

Zaleca się zapoznanie z lokalnym systemem odbioru produktów elektrycznych i elektronicznych.

Zaleca się działanie zgodnie z lokalnymi przepisami i nie wyrzucenie zużytych produktów do pojemników na odpady gospodarcze. Właściwe usuwanie starych produktów pomoże uniknąć potencjalnych negatywnych konsekwencji oddziaływania na środowisko i zdrowie ludzi.

## **WAŻNE!**

- 1. Warunki zgodności połączenia USB produktu:
	- a) Produkt obsługuje większość urządzeń pamięci masowej USB, które są zgodne ze standardami przewidzianymi dla tego typu urządzeń.
		- i) Najbardziej popularnymi urządzeniami pamięci masowej są pamięci flash, karty pamięci Memory Stick, przenośne pamięci flash itp.
		- ii) leśli po podłączeniu urządzenia pamięci masowej do komputera na ekranie wyświetla się "Disc Drive" (stacja dysków), oznacza to, że urządzenie jest zgodne ze standardami pamięci masowej i będzie współpracować z tym produktem.
	- b) W przypadku, gdy posiadane urządzenie pamięci masowej wymaga baterii/źródła zasilania. Należy sprawdzić, czy w urządzeniu znajduje się naładowana bateria; ewentualnie należy naładować urządzenie USB i podłącz je do produktu.
- 2. Obsługiwane formaty muzyczne:
	- a) To urządzenie obsługuje tylko niezabezpieczone pliki muzyczne o następujących rozszerzeniach: .mp3 .wma
	- b) Pliki z muzyką kupione w muzycznych sklepach internetowych nie są obsługiwane, gdyż są zabezpieczone cyfrowymi prawami autorskimi (DRM).
	- c) Nie są również obsługiwane pliki o następujących rozszerzeniach: .wav; .m4a; .m4p; .mp4; .aac itd.
- 3. Wykonanie działającego, bezpośredniego połączenia portu USB komputera z portem produktu nie jest możliwe, nawet jeśli w komputerze są dostępne pliki .mp3 i/lub .wma.

## **Meet Philips at the Internet http://www.philips.com**

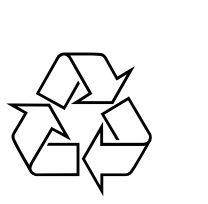

AZ1826

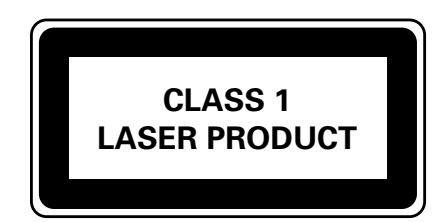

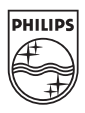